## Data archiving

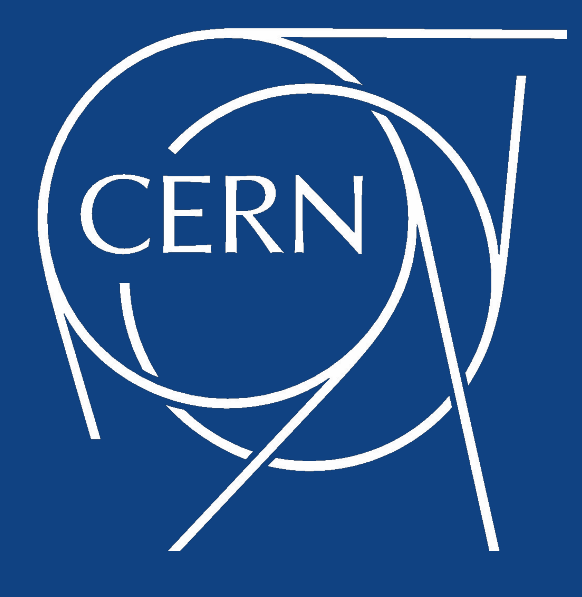

### (The result of two weeks' clickin' and googlin')

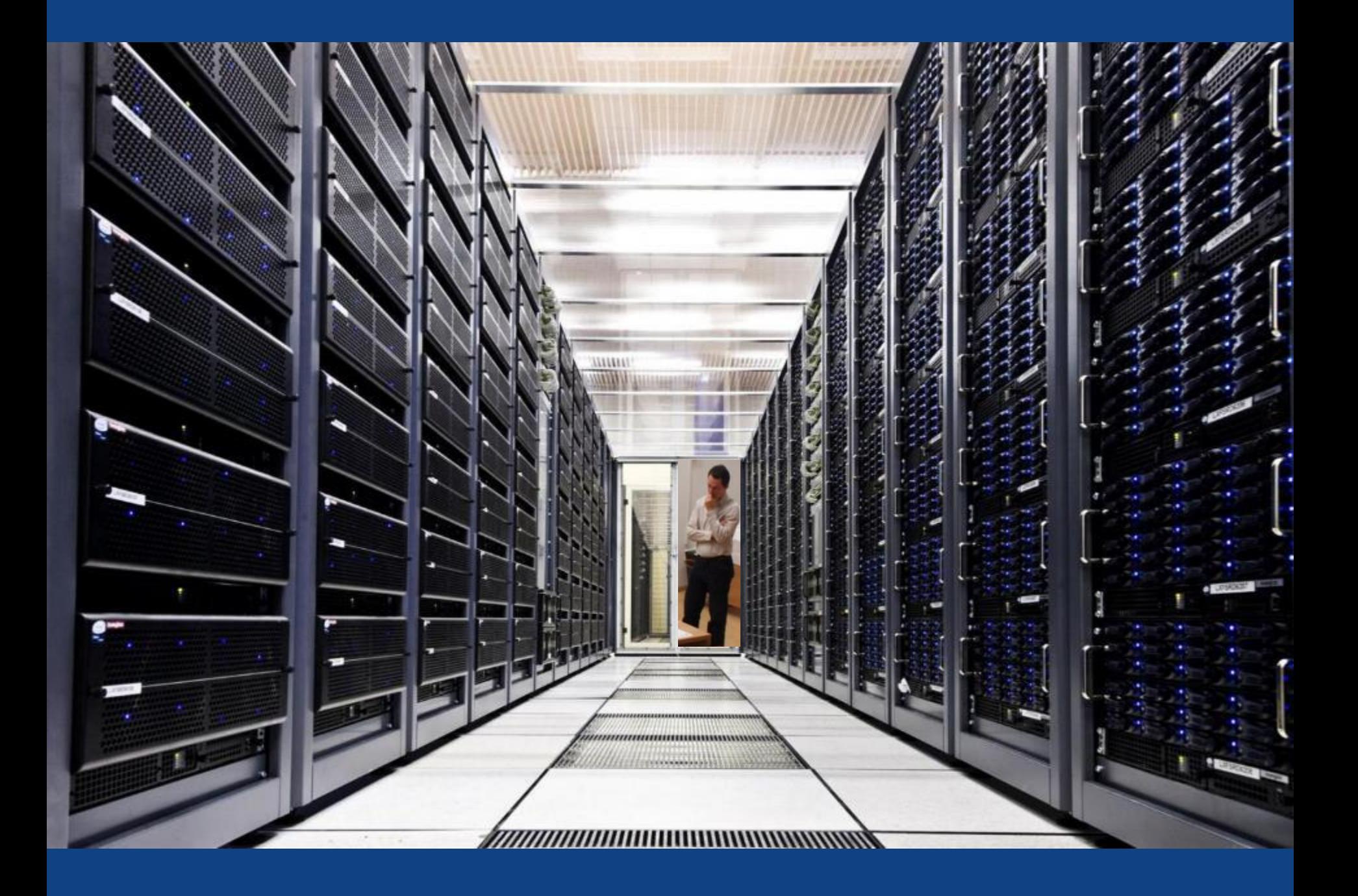

### Big data on tape CERN

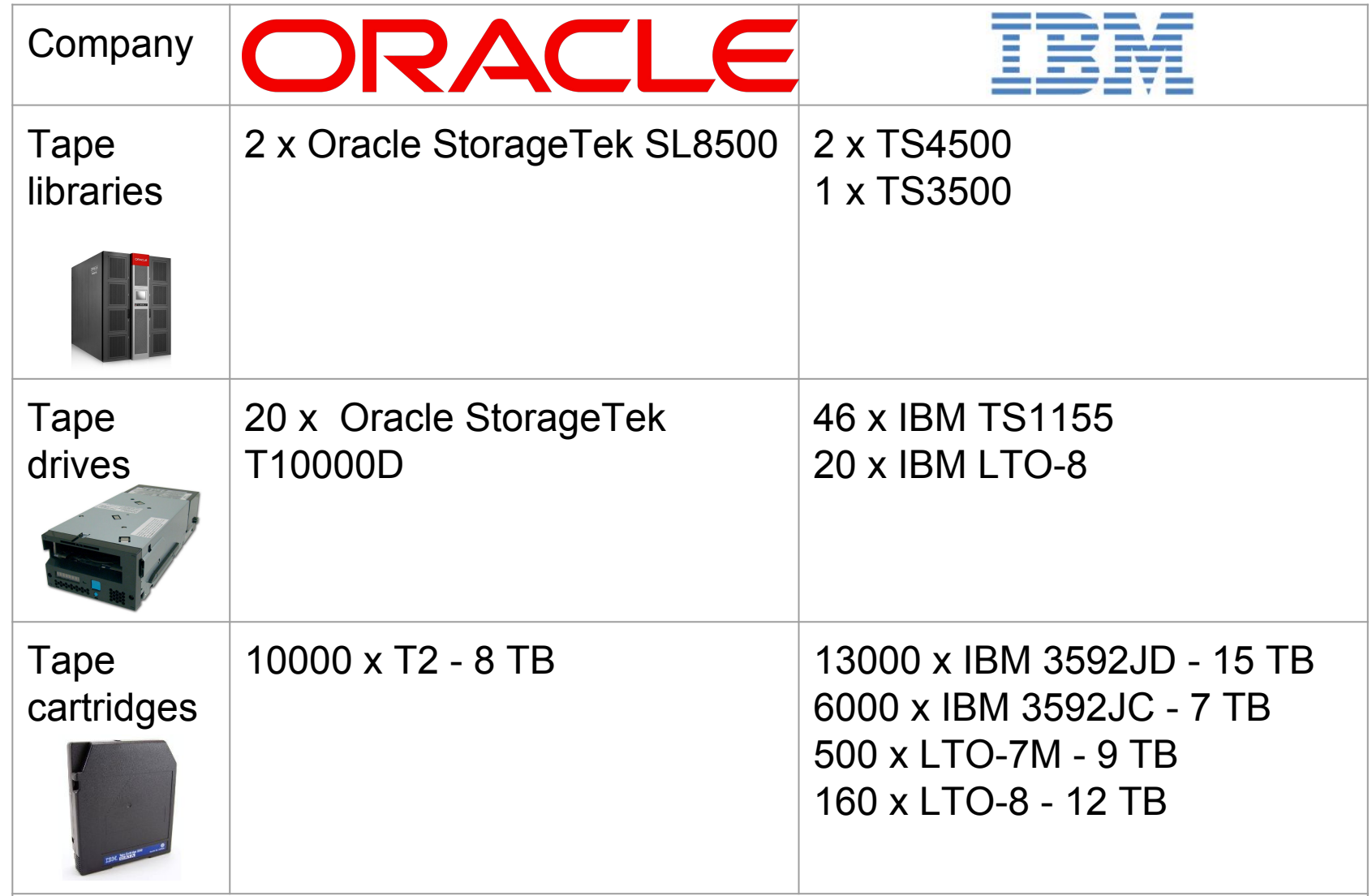

Current amount of data in the archive: 250 PB

### Tape library - Oracle StorageTek SL8500 **ERN**

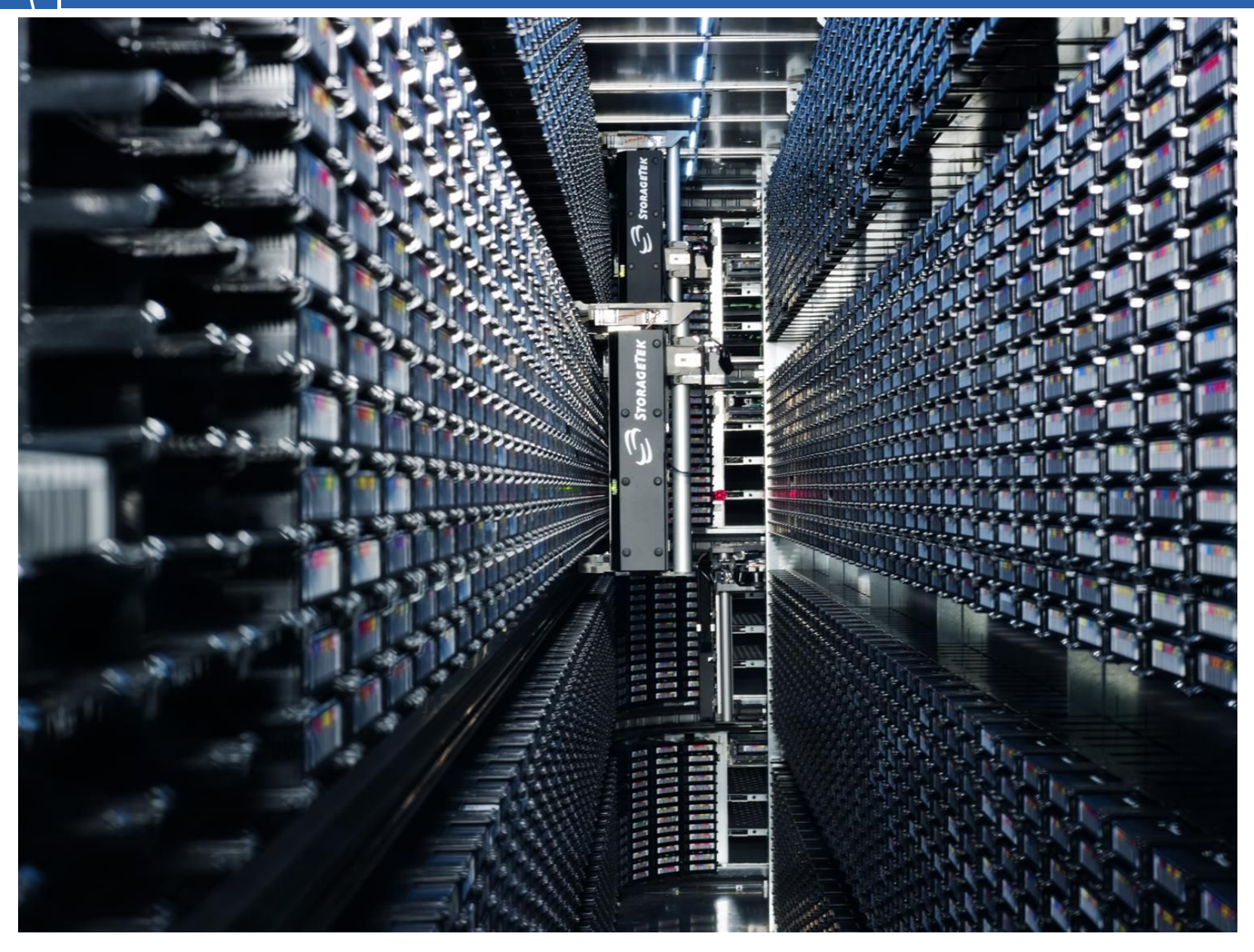

# Comparison of the tools

### splunk>

- primarily commercial software
- not widely used in the IT department
- knowledge lost with departure of a colleague
- used version obsolete
- data loading limitations

**Splunk<sup>®</sup> Enterprise** 

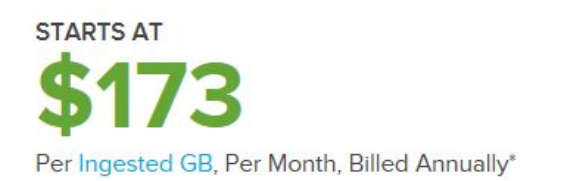

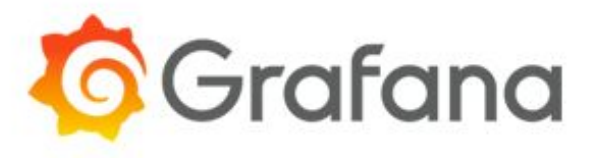

- open source with wide community
- underlying infrastructure used by majority of IT department services
- different design / capabilities = different constraints

## Graph comparison: bars

#### **DeviceGroup**

Mounts per Device Group ( in the last 7 days )

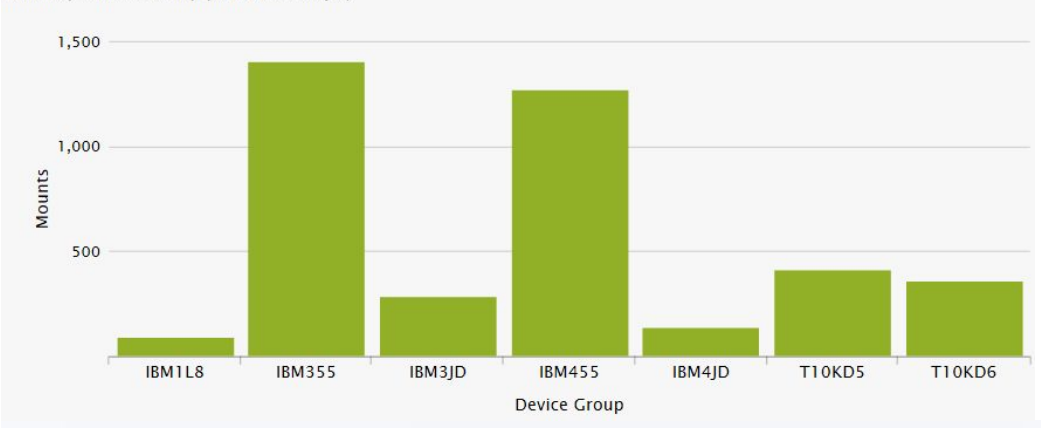

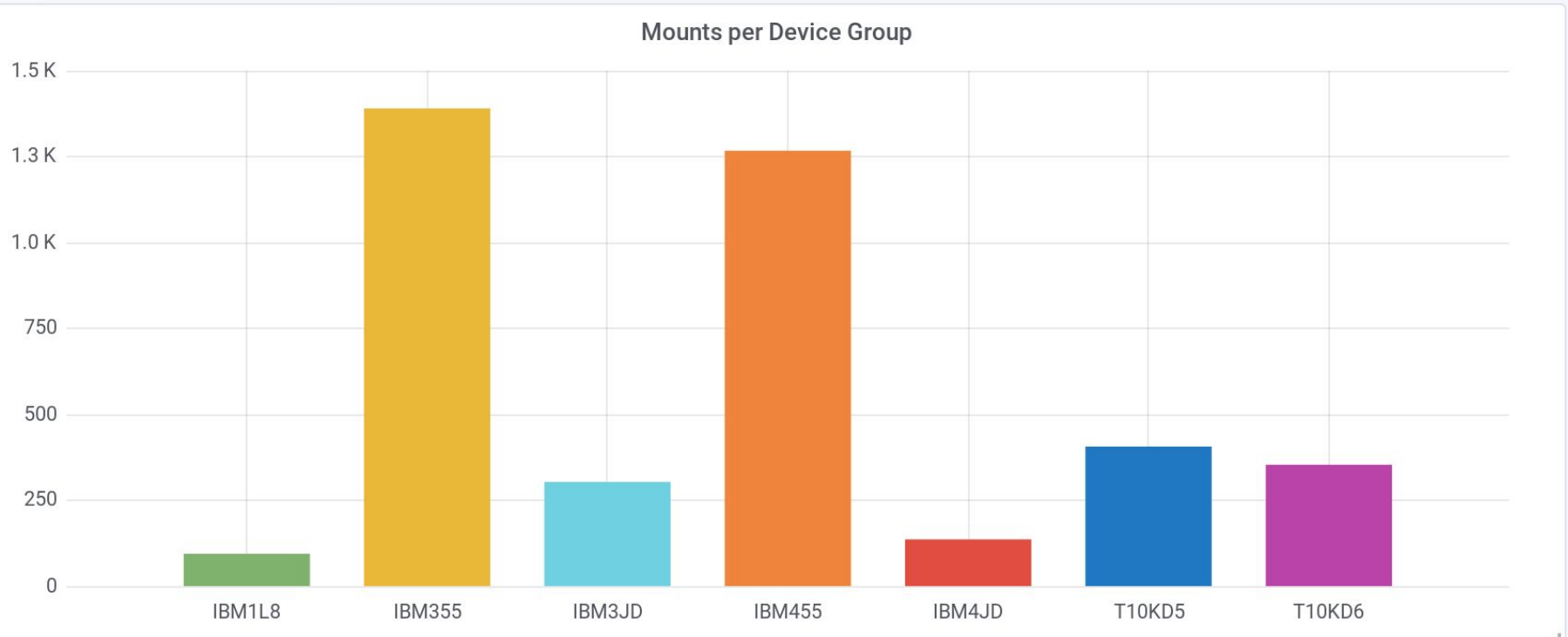

## Graph comparison: pie

Mounts per VO

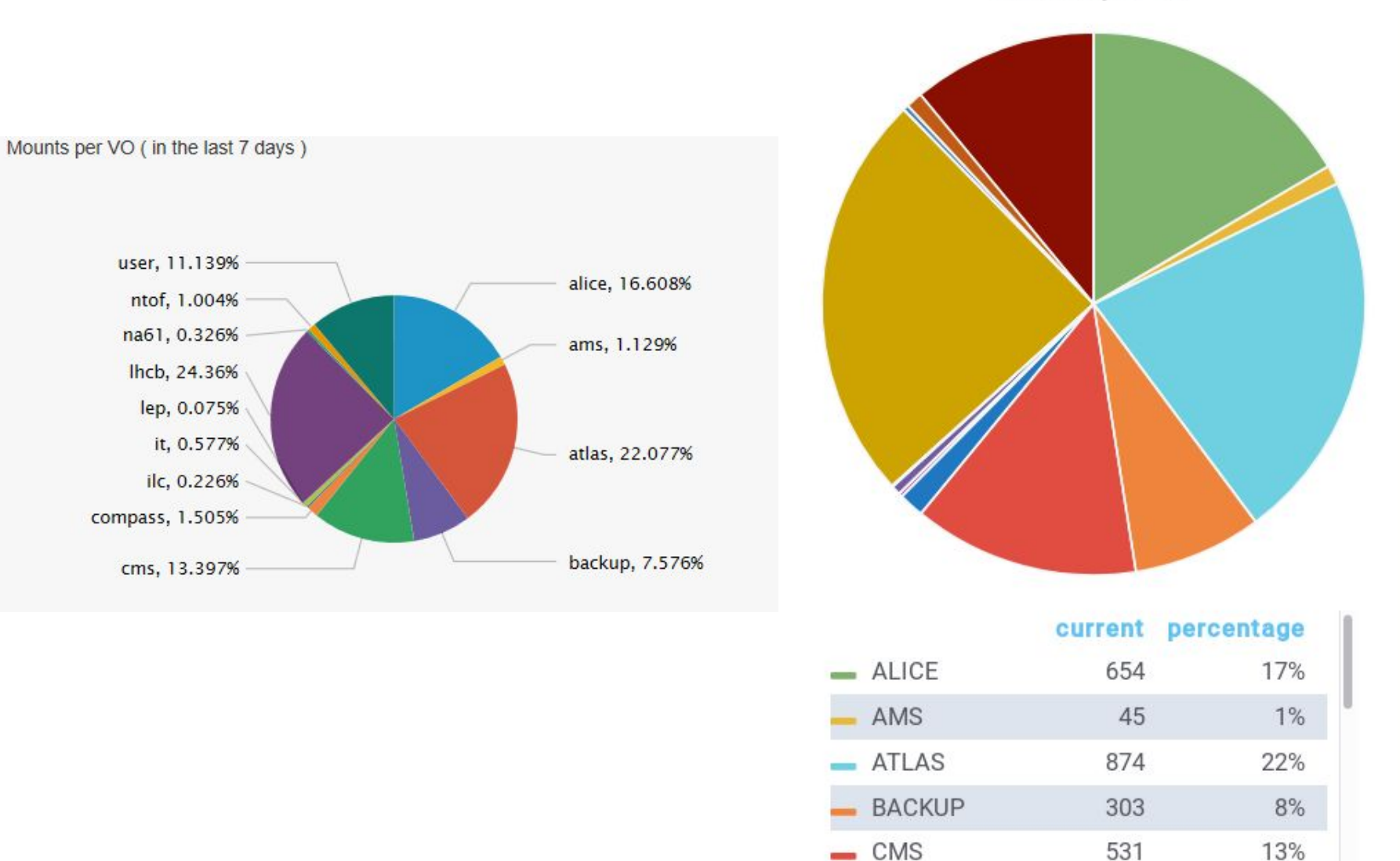

7

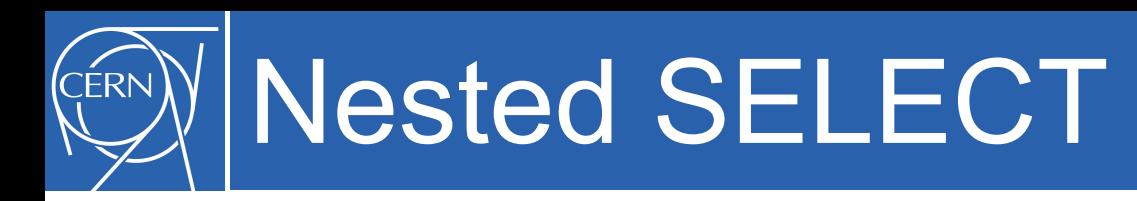

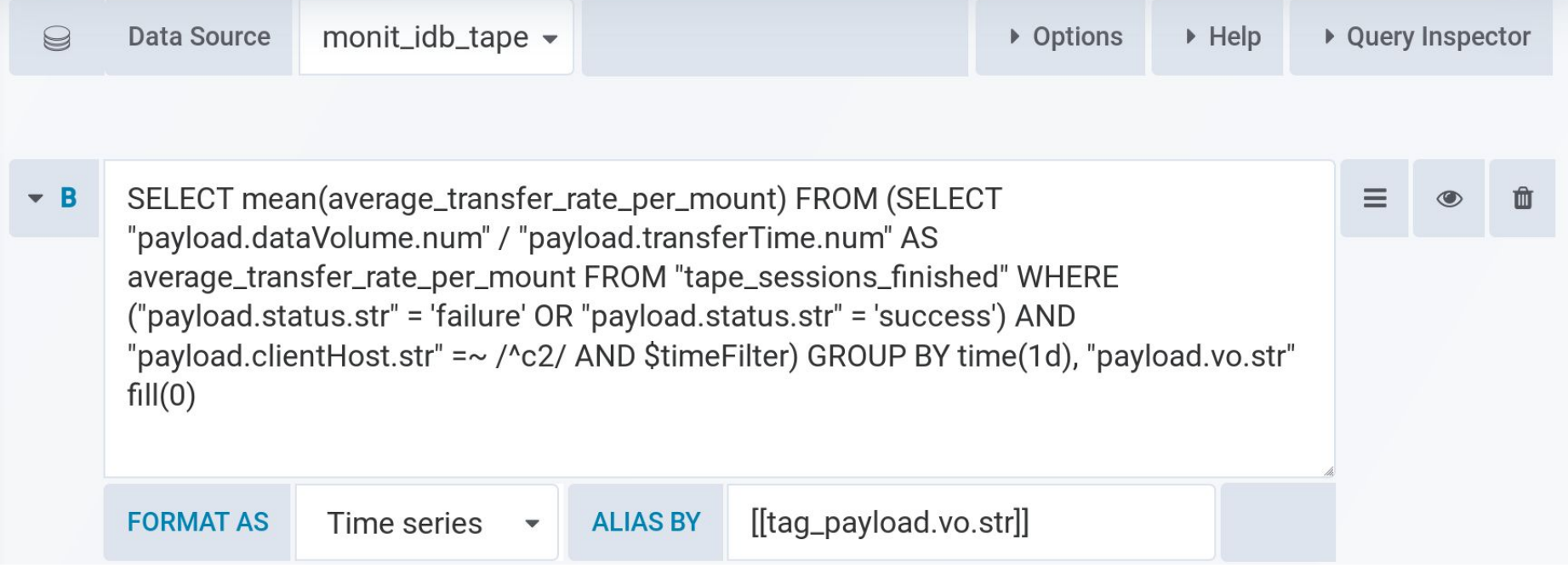

#### Graph comparison: stacked **FRN**

#### Mounts per Device Group per VO (in the last 7 days)

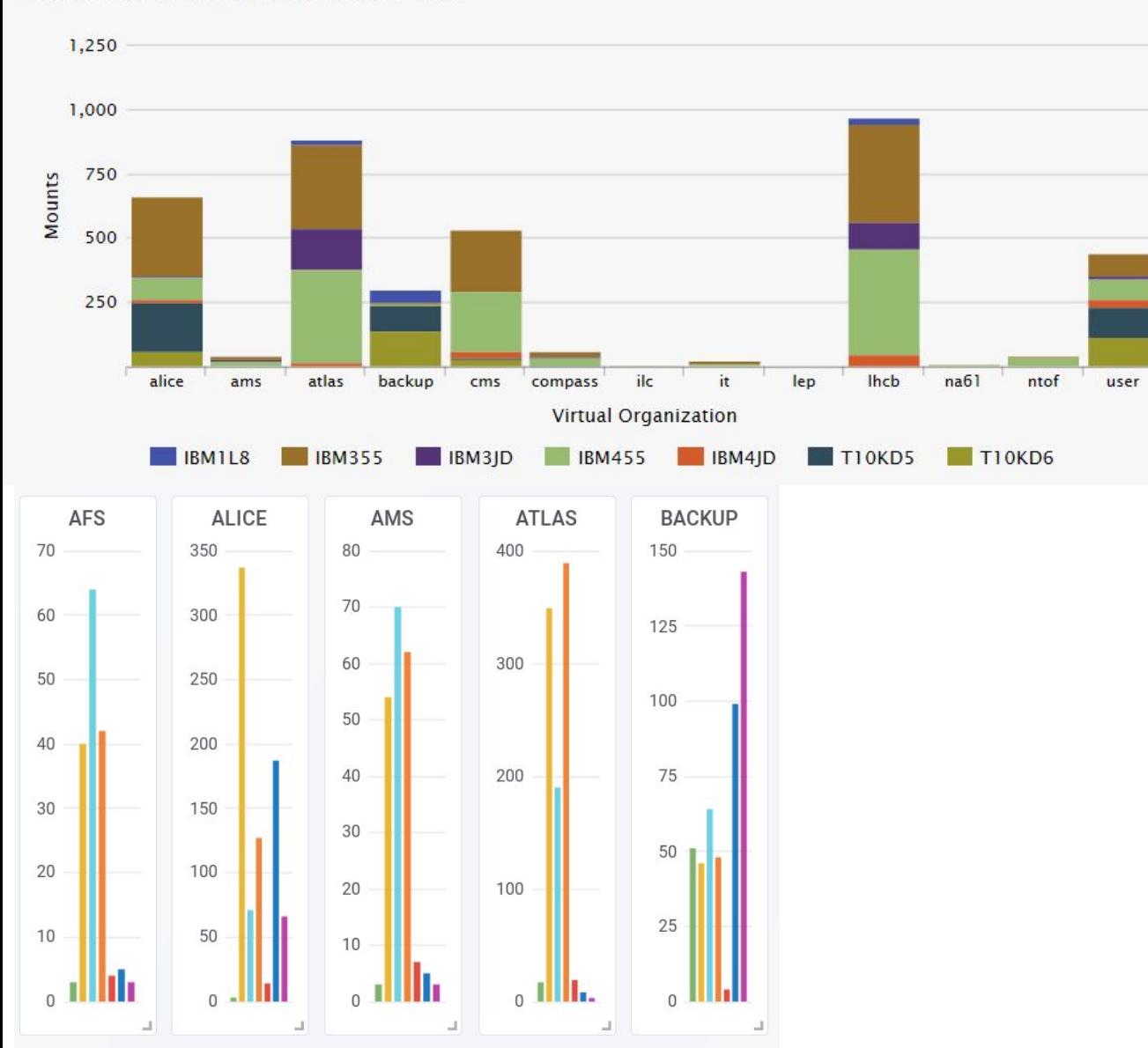

# Graph comparison: lines

#### **Time**

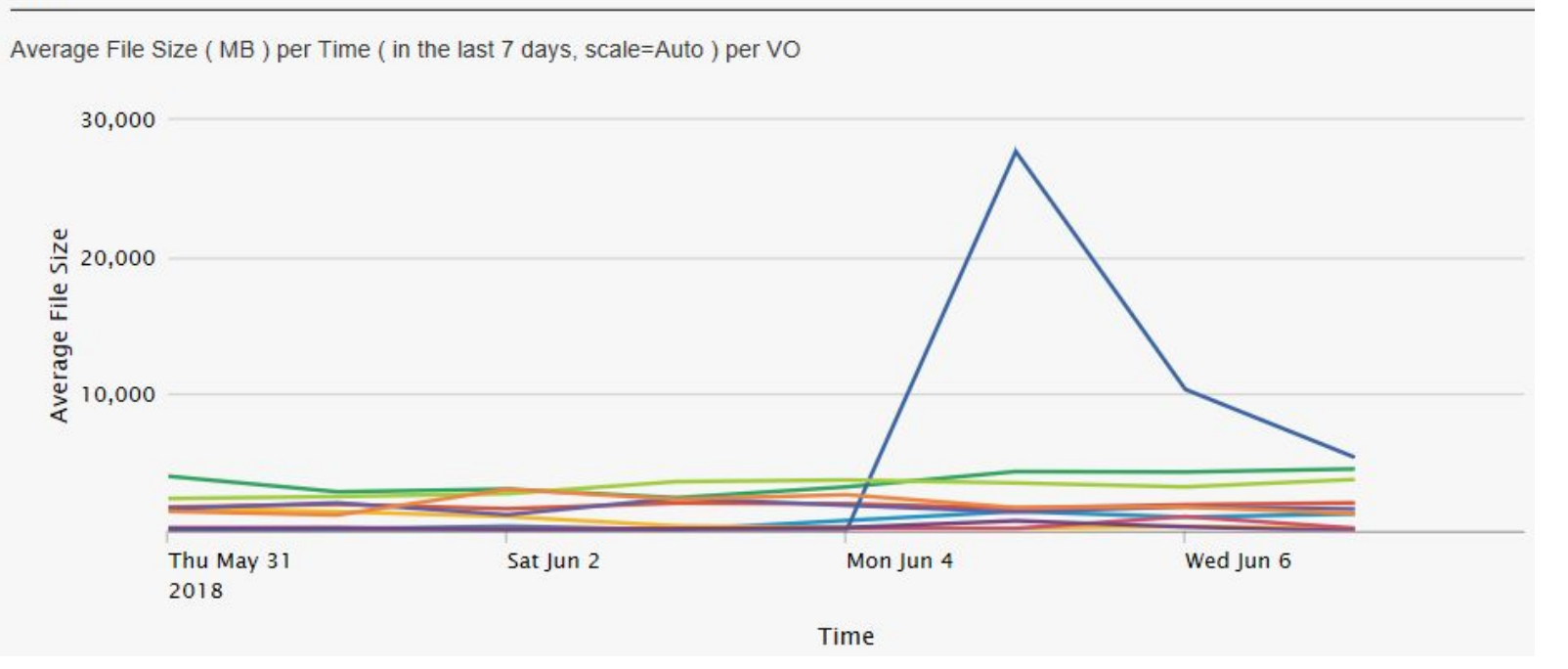

### **Service Unavailable**

The server is temporarily unable to service your request due to maintenance downtime or capacity problems. Please try again later.

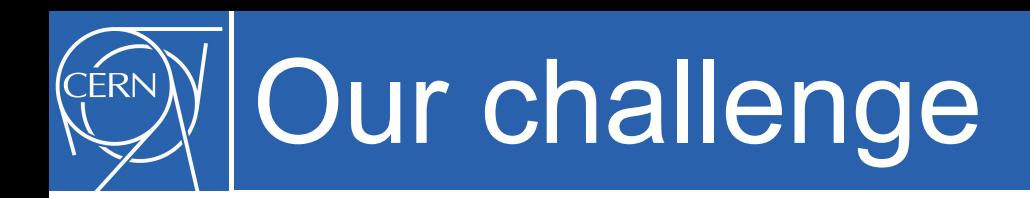

- 1. Choose any programming language you are familiar with.
- 2. Create and run an external program to extract data from InfluxDB and for each virtual organisation compute:
	- a) the number of all READ mounts,
	- b) the number of unique tape READ mounts.
- 3. Return output in JSON file format.
- 4. Learn to handle all error conditions!

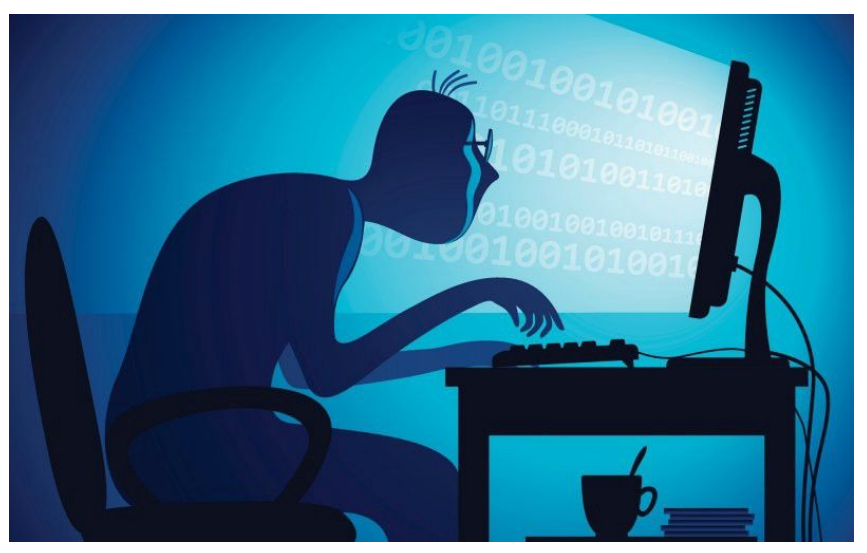

## Required output

```
"storageservice": {
"storageshares": [
      "name": "ALICE",
      "timestamp": 1528358958,
      "totalmounts24h": 90,
       "uniquemounts24h": 42,
       "VOS": [
                                              "name": "ALICE",
          "alice"
                                              "timestamp": 1528358958,
   },
                                              "totalmounts24h": 90,
      "name": "ATLAS",
      "timestamp": 1528358958,
                                              "uniquemounts24h": 42,
       "totalmounts24h": 160,
       "uniquemounts24h": 154,
       "VOS": [
                                              "VOS": [
          "atlas"
                                                      "alice"
       "name": "CMS",
       "timestamp": 1528358958,
       "totalmounts24h": 86,
       "uniquemounts24h": 68,
       "VOS": [
          "cms""name": "LHCB",
       "timestamp": 1528358958,
       "totalmounts24h": 153,
       "uniquemounts24h": 136,
       "VOS": [
          "lhcb"
```
# Pros and cons of our project

### Pros

- learning UNIX shell and scripting
- improving Python/Java skills
- working with real live data
- creating useful dashboards and code

**Cons** 

• monotony of Splunk-Grafana conversion (but somebody had to do it …)

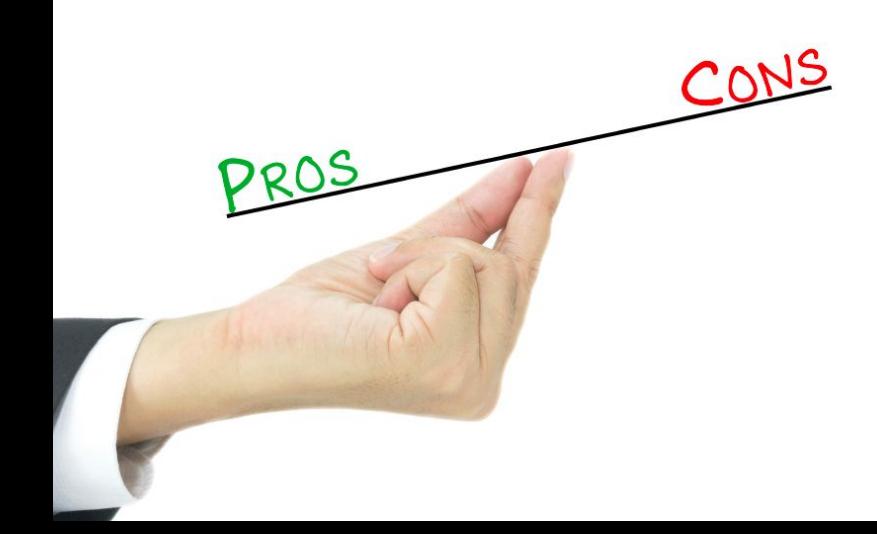

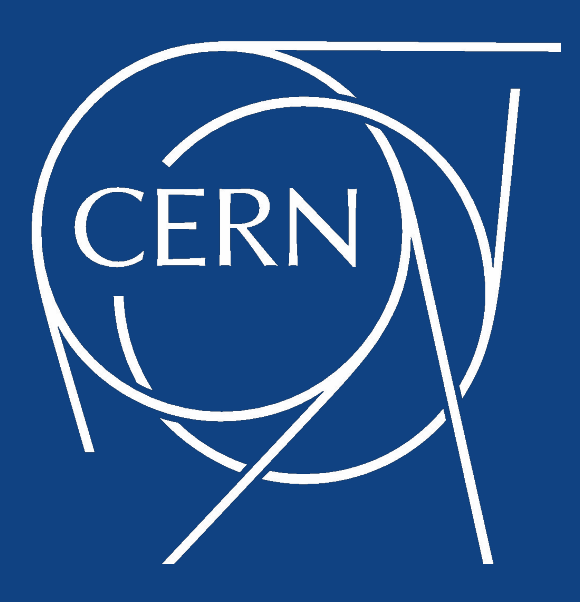

### Thank you for your attention.